# **DFI**<sup>°</sup> VC230-BT Installation Guide

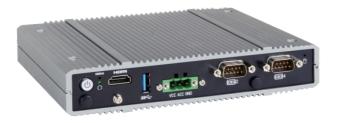

### **Package Contents**

- 1 VC230-BT system unit
- 6 Mounting screws for Mini PCIe module
- 1 Quick Installation Guide
- 1 Disk includes:
- Drivers / Manual

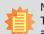

Note:

The CD that came with the system contains an autorun screen to install drivers, utilities, and software applications required to enhance the performance of the system and a user's manual for your reference. Insert the CD into a CD-ROM drive. The autorun screen will appear. If after inserting the CD, "Autorun" did not automatically start, please go directly to the root directory of the CD and double-click "Setup". Please install all required drivers.

DFI reserves the right to change the specifications at any time prior to the product's release. For the latest revision and details of the installation process, please refer to the user's manual.

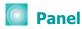

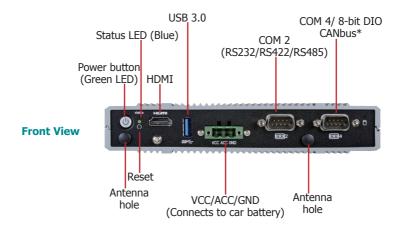

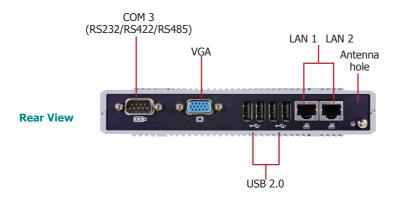

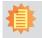

#### Note:

You can choose to wire the COM 4 port to be a CANbus (Controller Area Network) interface instead.

## Removing the Chassis Cover

Please observe the following guidelines and follow the procedure to open the system.

- 1. Make sure the system and all other peripheral devices connected to it have been powered off.
- 2. Disconnect all power cords and cables.
- 3. The 4 mounting screws on the bottom side of the system are used to secure the cover to the chassis. Remove these screws and then put them in a safe place for later use.

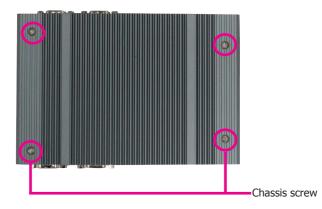

4. After removing the mounting screws, lift the bottom side of the chassis cover to open the system. To access the Mini PCIe and the micro SD slots, revmoe the four screws to uninstall the power board.

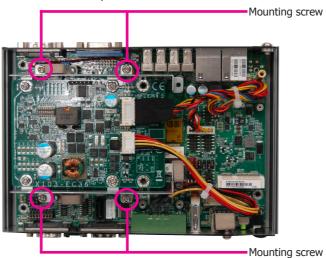

### Installing a Mini PCIe Card

The system board is equipped with 3 Mini PCIe slots: two full-size and one halfsize slots. Here we will demonstrate the installation of a full-size Mini PCIe card (mSATA interface) for capacity expansion.

1. Grasp the Mini PCIe card by its edges and align the notch in the connector of the PCIe card with the notch in the connector on the system board.

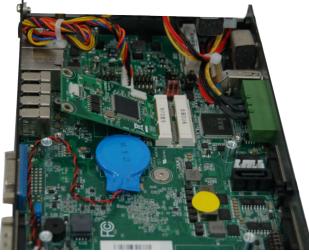

2. Push the Mini PCIe card down and use the provided mounting screws to secure the card on the system board.

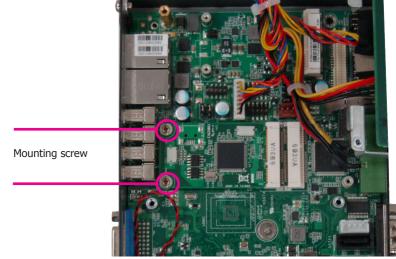

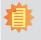

#### Note:

The system also has one additional full-size Mini PCIe and one half-size Mini PCIe slot that use PCIe (PCIe/USB/3G/GPRS/CANbus signals) and LPC (PCIe/USB/LPC signals) interface respectively.

# Board Layout and Jumper Settings

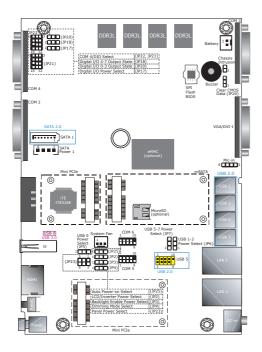

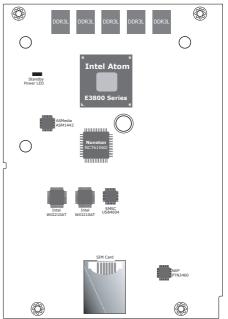

TOP

| USB Power Select: 0 (JP5), 1-2 (JP6), 5-7 (JP7) |        |
|-------------------------------------------------|--------|
| +5V_standby (default)                           | 1-2 On |
| +5V                                             | 2-3 On |

| Clear CMOS Data  | JP24   |
|------------------|--------|
| Normal (default) | 1-2 On |
| Clear CMOS Data  | 2-3 On |

| Digital I/O Output State | JP18 (DIO 4-7)<br>JP20 (DIO 0-3) |
|--------------------------|----------------------------------|
| GND (default)            | 1-2 On                           |
| +5V or +5V_standby       | 2-3 On                           |

| BOT | том |  |
|-----|-----|--|
|     |     |  |

| Auto Power-on Select            | JP25   |
|---------------------------------|--------|
| Power-on via power button       | 1-2 On |
| Power-on via AC power (default) | 2-3 On |

| Digital I/O Power Select | JP17   |
|--------------------------|--------|
| +5V_standby              | 1-2 On |
| +5V (default)            | 2-3 On |

| COM 4/DIO Select | JP21, JP22                |
|------------------|---------------------------|
| COM 4 (default)  | 1-2, 4-5<br>7-8, 10-11 On |
| DIO              | 2-3, 5-6<br>8-9, 11-12 On |

#### Note:

You cannot use COM 4 and DIO at the same time. Please adjust JP21 and JP22 together.

## Delay Turn-on/off Switch

The DIP switch (SW1) on the power board can be used to trun on or off the system at a specific on/off delay time via car ignition.

| SW1-2: System-on delay enable/disable |                                                                                                    |  |  |
|---------------------------------------|----------------------------------------------------------------------------------------------------|--|--|
| 0 DIP                                 | On (Default) Enable (delay time setting adjust-<br>able by SW1-4 and 1-5 as shown in<br>the table below)                                                |  |  |
|                                       | Off Disable (System-on delay = 3 sec)                                                                                                    |  |  |
| SW1-4 and 1-5                         | 5: System-on delay time setting                                                                                                    |  |  |
| ON DIP                                | 4 5 Time                                                                                                    |  |  |
| <u>1 2 3 4 5 6 7 8</u>                | On On 10 sec (default)<br>Off On 30 sec<br>On Off 1 min<br>Off Off 5 min                                                                                |  |  |
| SW1-3: Syst                           | tem-off delay enable/disable                                                                                                    |  |  |
| ON DIPU                               | On (Default) Enable (delay time setting adjust-<br>able by SW1-6, 1-7 and 1-8 as<br>shown in the table below)                                           |  |  |
| A 1 2 3 4 5 6 7 8 .                   | Off Disable (System-off delay = 0 sec)                                                                                                    |  |  |
| SW1-6, 1-7 and 1                      | SW1-6, 1-7 and 1-8: System-off delay time setting                                                                                                    |  |  |
| ON DIP                                | 678TimeOnOnOn30 sec (default)OffOnOn1OffOn3minOffOffOn5OffOff10OnOff10OffOn5OnOff15OnOff0ffOffOffOffOffOffOffOffOffOffOffOffOffOffOffOffOffOffOffOffOff |  |  |

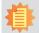

#### Note:

The OS will start the shut-down procedure after the car ignition switches off. Please make sure that system-off delay time is sufficient to allow the OS to shut down completely.